# Issues with opening the larger plans work around

### MS Edge:

## Right click on the plan

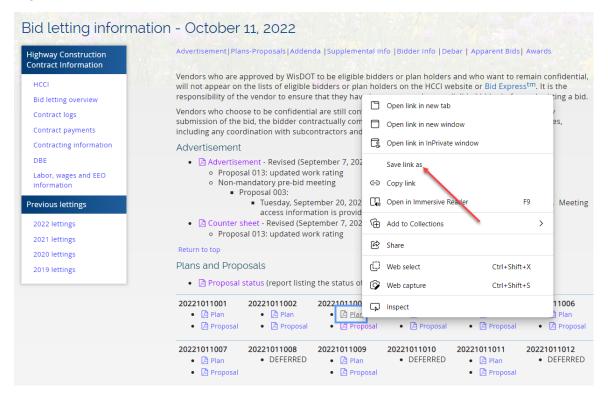

#### Select "Save link as"

#### Select a location to save the plan to

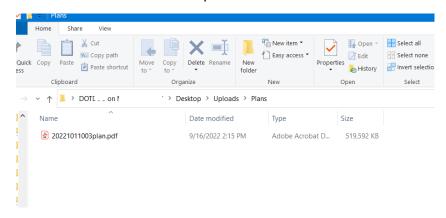

Download will begin (this process could take several minutes depending on the plan size)

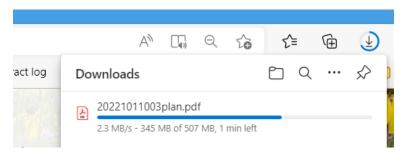

# You can then either open the file from the "Downloads" box

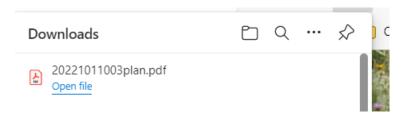

# OR -- Once saved, you could also open the file from the location that you saved the file to

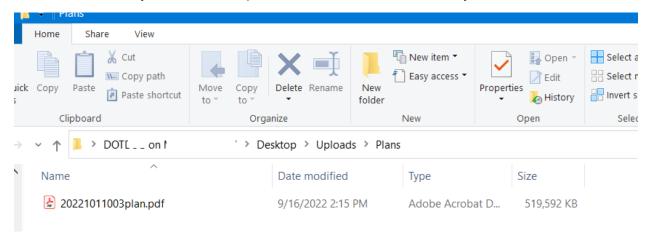